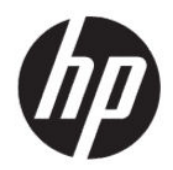

Guía del usuario

#### Resumen

Esta guía proporciona información sobre los componentes, la conexión de red, la administración de energía, la seguridad, las copias de seguridad y mucho más.

### Información legal

© Copyright 2021 HP Development Company, L.P.

Bluetooth es una marca comercial de su propietario utilizada por HP Inc. bajo licencia. Chrome, Chrome OS, Chromebook, Google y Google Drive son marcas comerciales de Google LLC. El logotipo de SD y SD son marcas comerciales de SD-3C LLC. USB Type-C® y USB-C® son marcas comerciales registradas de USB Implementers Forum.

La información contenida en el presente documento está sujeta a cambios sin previo aviso. Las únicas garantías de los productos y servicios de HP están estipuladas en las declaraciones expresas de garantía que acompañan a dichos productos y servicios. La información contenida en este documento no se debe interpretar como una garantía adicional. HP no se hará responsable de los errores técnicos o de edición ni de las omisiones contenidas en el presente documento.

Primera edición: junio de 2021

Número de referencia del documento: M74080 E51

#### Aviso del producto

Esta guía describe los recursos comunes a la mayoría de los productos. Algunos recursos podrían no estar disponibles en su equipo.

Para acceder a las guías del usuario más recientes, vaya a<http://www.hp.com/support> y siga las instrucciones para encontrar su producto. Luego, seleccione Guías de usuario.

#### Términos de uso del software

Al instalar, copiar, descargar o utilizar de cualquier otro modo cualquier producto de software preinstalado en este equipo, usted acepta los términos del Contrato de licencia de usuario final (CLUF) de HP. Si no acepta estos términos de licencia, su único recurso es devolver el producto completo no utilizado (hardware y software) en un plazo de 14 días para obtener un reembolso integral sujeto a la política de reembolsos de su vendedor.

Si necesita más información o quiere solicitar un reembolso completo del precio del equipo, comuníquese con su vendedor.

# Advertencias de seguridad

Reduzca la posibilidad de lesiones ocasionadas por el calor o el sobrecalentamiento del equipo siguiendo las prácticas descritas.

 $\triangle$  ; ADVERTENCIA! Para reducir la posibilidad de lesiones por calor o sobrecalentamiento del equipo, no coloque el equipo directamente sobre sus piernas ni obstruya los orificios de ventilación. Use el equipo solo sobre una superficie plana y firme. No permita que ninguna superficie dura, como una impresora opcional adyacente, o una superficie blanda, como cojines, alfombras o ropa, bloqueen el flujo de aire. Tampoco permita que el adaptador de CA entre en contacto con la piel o una superficie blanda como cojines, alfombras o ropa durante el funcionamiento. El equipo y el adaptador de CA cumplen con los límites de temperatura en la superficie a la que el usuario puede acceder, definidos por las normas de seguridad aplicables.

# Tabla de contenido

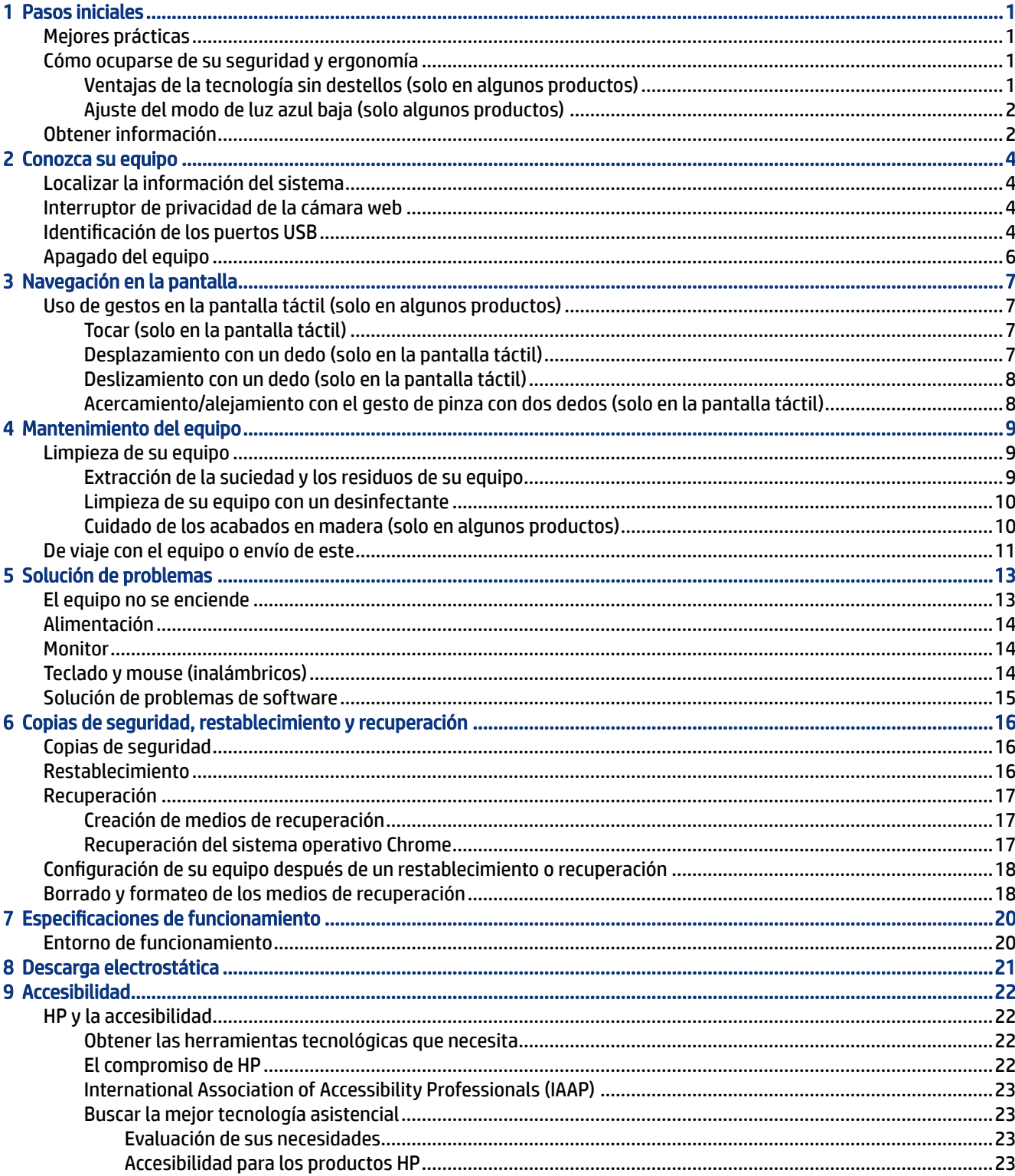

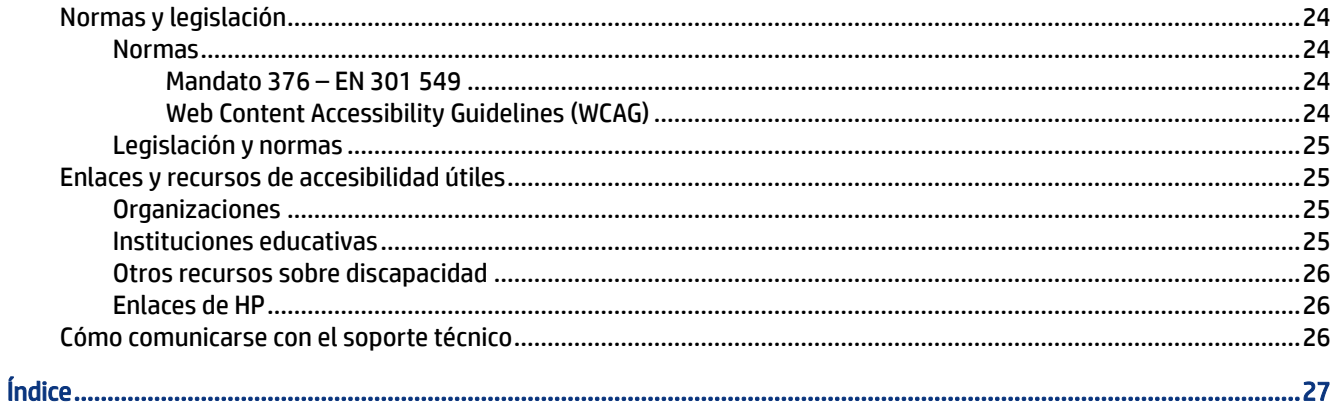

# <span id="page-6-0"></span>1 Pasos iniciales

Este equipo es una poderosa herramienta diseñada para mejorar el trabajo y brindar entretenimiento. Lea este capítulo para obtener información acerca de las mejores prácticas después de que haya configurado su equipo, cómo ocuparse de su seguridad y ergonomía y dónde obtener recursos adicionales de HP.

## Mejores prácticas

Después de configurar y registrar el equipo, HP le recomienda los siguientes pasos para aprovechar al máximo su inversión inteligente.

- Realice copias de seguridad de su unidad de disco duro creando medios de recuperación. Consulte [Copias](#page-21-0)  [de seguridad, restablecimiento y recuperación](#page-21-0) en la página 16.
- Familiarícese con el hardware y software del equipo. Para obtener más información, consulte [Conozca su](#page-9-0)  equipo [en la página 4.](#page-9-0)

## Cómo ocuparse de su seguridad y ergonomía

HP se compromete a ofrecer productos de alta calidad que durarán años. HP también se preocupa por su seguridad y ergonomía. Para evitar el cansancio de los ojos y para relajar la tensión muscular y la fatiga, haga un descanso cada hora cuando utilice el equipo.

- 1. Relaje los brazos lateralmente.
- 2. Doble la cabeza ligeramente hacia delante para estirar el cuello.
- 3. Manténgalo así durante 5 segundos.
- 4. Mantenga los brazos relajados lateralmente.
- 5. Gire la cabeza hacia un lado y manténgala así durante 5 segundos.
- 6. Repita hacia el otro lado.
- 7. Mantenga los brazos relajados lateralmente.
- 8. Mientras mira al frente, incline la cabeza hacia su hombro derecho y manténgala así durante 5 segundos.
- 9. Mire hacia abajo mientras mueve lentamente la cabeza hacia el centro. Gire la cabeza hacia su hombro izquierdo mientras sigue mirando al frente.
- 10. Repita hacia el otro lado.

Para obtener más información sobre otras formas de cuidar su seguridad y ergonomía, lea la *Guía de seguridad y ergonomía*, disponible en la web, en [http://www.hp.com/ergo.](http://www.hp.com/ergo)

### Ventajas de la tecnología sin destellos (solo en algunos productos)

Los monitores con tecnología de pantalla sin destellos ayudan a proteger sus ojos de la fatiga, la sequedad, la picazón o la irritación. Esta tecnología le permite trabajar con hojas de cálculo, jugar o ver videos cómodamente.

### <span id="page-7-0"></span>Ajuste del modo de luz azul baja (solo algunos productos)

Atenuar la luz azul que emite el monitor reduce la exposición de sus ojos a la luz azul. Los equipos HP ofrecen una configuración para reducir la emisión de luz azul y crear una imagen más relajante y menos estimulante mientras lee contenido en la pantalla.

Para ajustar su monitor a un indicador luminoso de visualización cómodo, seleccione el área de estado en la parte inferior derecha de la pantalla y luego seleccione Indicador luminoso nocturno para activar o desactivar la opción.

- NOTA: La configuración predeterminada de la temperatura del color se encuentra en el medio de la barra deslizante.
- ¡ADVERTENCIA! Para reducir el riesgo de lesiones graves, lea la *Guía de seguridad y ergonomía* que se encuentra en la web en [http://www.hp.com/ergo.](http://www.hp.com/ergo) La guía describe la configuración adecuada de la estación de trabajo y los hábitos adecuados de postura, salud y trabajo para los usuarios de equipos informáticos. También ofrece información importante sobre seguridad eléctrica y mecánica.

## Obtener información

Para encontrar los recursos que brindan detalles del producto, instrucciones y mucho más, utilice esta tabla.

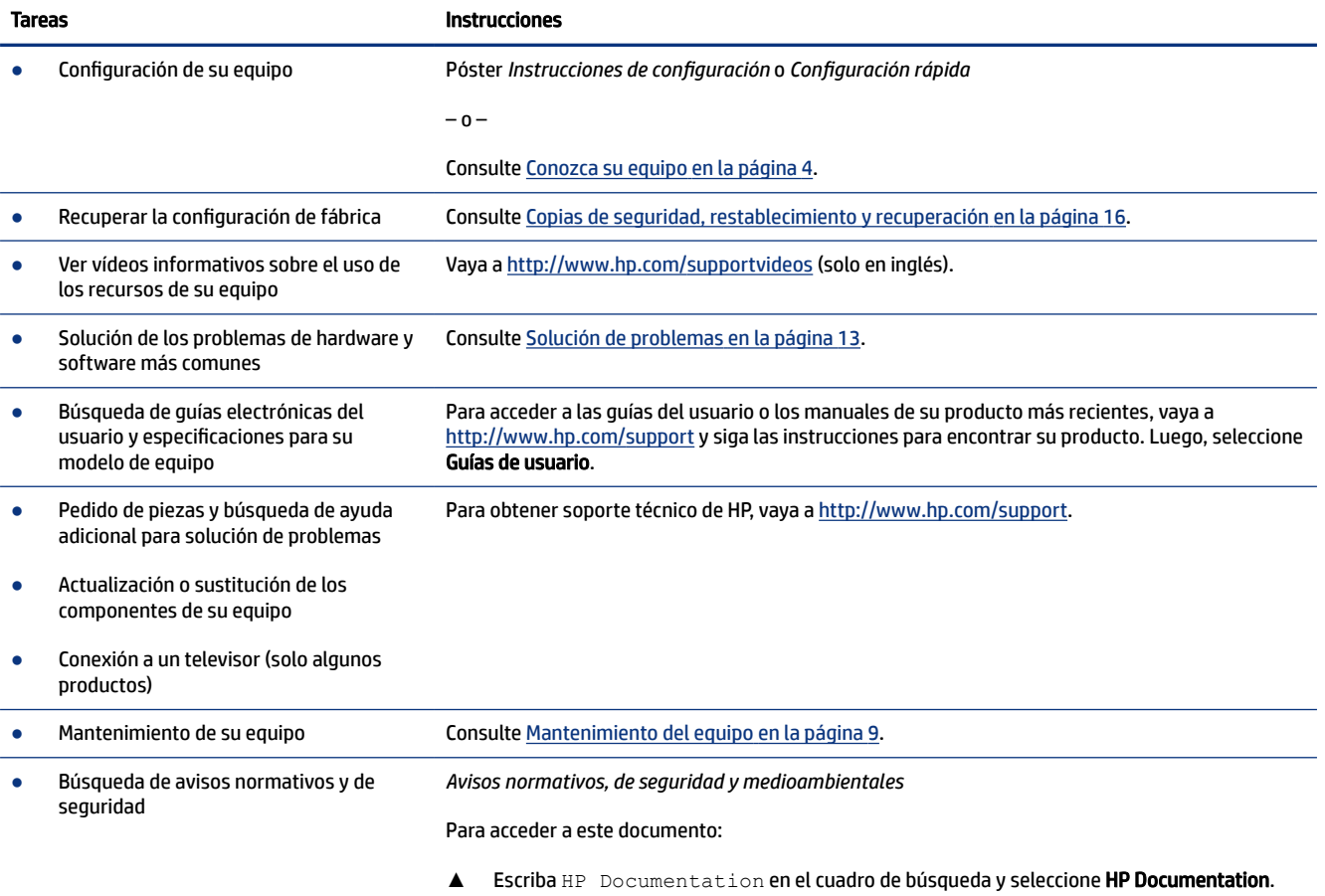

#### Tabla 1-1 Obtener información

#### Tabla 1-1 Obtener información (continuación)

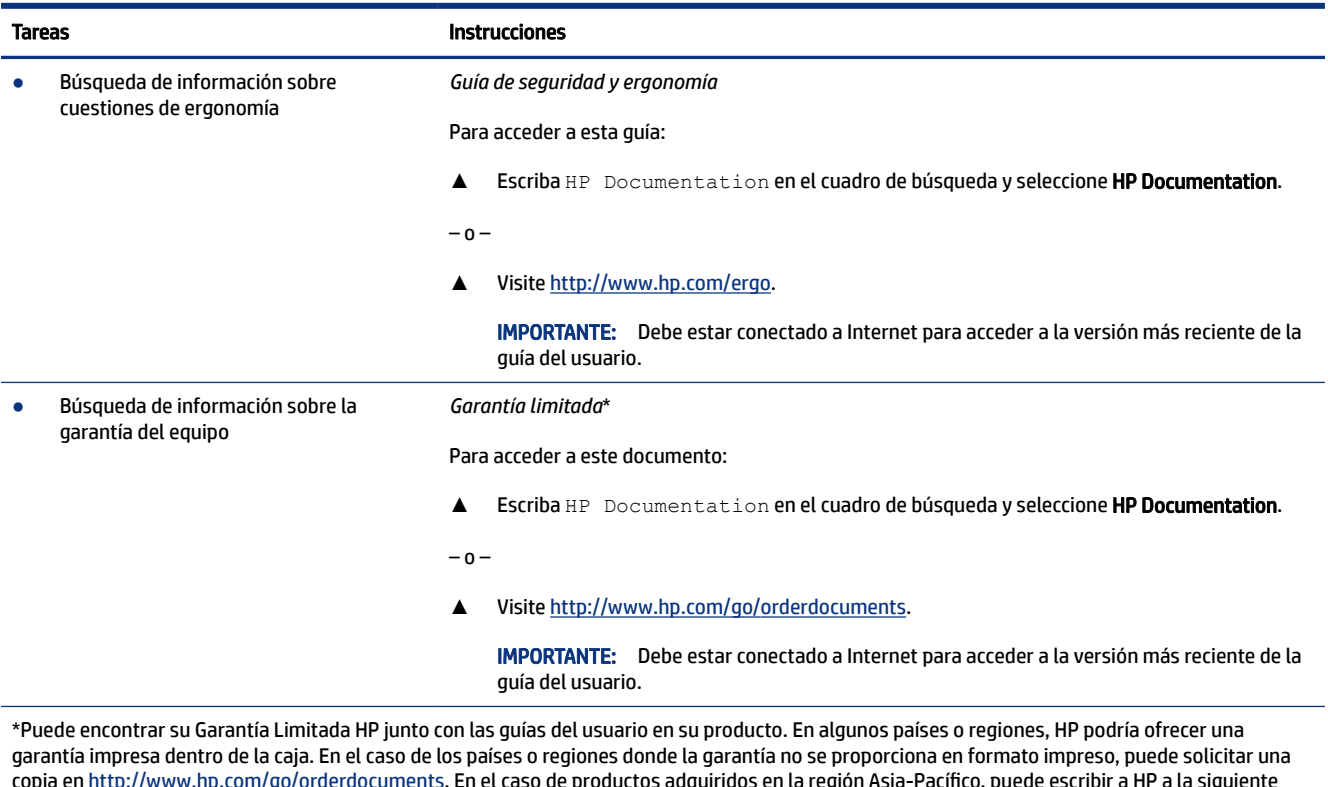

copia en <http://www.hp.com/go/orderdocuments>. En el caso de productos adquiridos en la región Asia-Pacífico, puede escribir a HP a la siguiente dirección: POD, PO Box 161, Kitchener Road Post Office, Singapore 912006. No olvide incluir el nombre del producto y su nombre, número de teléfono y dirección.

# <span id="page-9-0"></span>2 Conozca su equipo

Su equipo cuenta con componentes de alta gama. Este capítulo proporciona detalles sobre sus los componentes, dónde se encuentran y cómo funcionan.

## Localizar la información del sistema

La Información del sistema consta en la etiqueta de servicio o se encuentra en uno de estos lugares: en la parte inferior del equipo, en la parte posterior de la pantalla, dentro del compartimiento de la batería o debajo de la cubierta de servicio. La etiqueta puede aparecer en papel o grabada en el producto.

Para ver la información del sistema en su equipo, escriba chrome: //system en el navegador.

# Interruptor de privacidad de la cámara web

El interruptor de privacidad de la cámara web de su equipo puede controlar la entrada de vídeo y audio de la cámara web.

- Para activar la cámara web, deslice el interruptor hacia la posición izquierda.
- Para apagar la cámara web, deslice el interruptor hacia la posición central.
- Para apagar la cámara web y silenciar los micrófonos, deslice el interruptor hacia la posición derecha.

# Identificación de los puertos USB

Su equipo puede tener uno o más de los siguientes tipos de puertos USB.

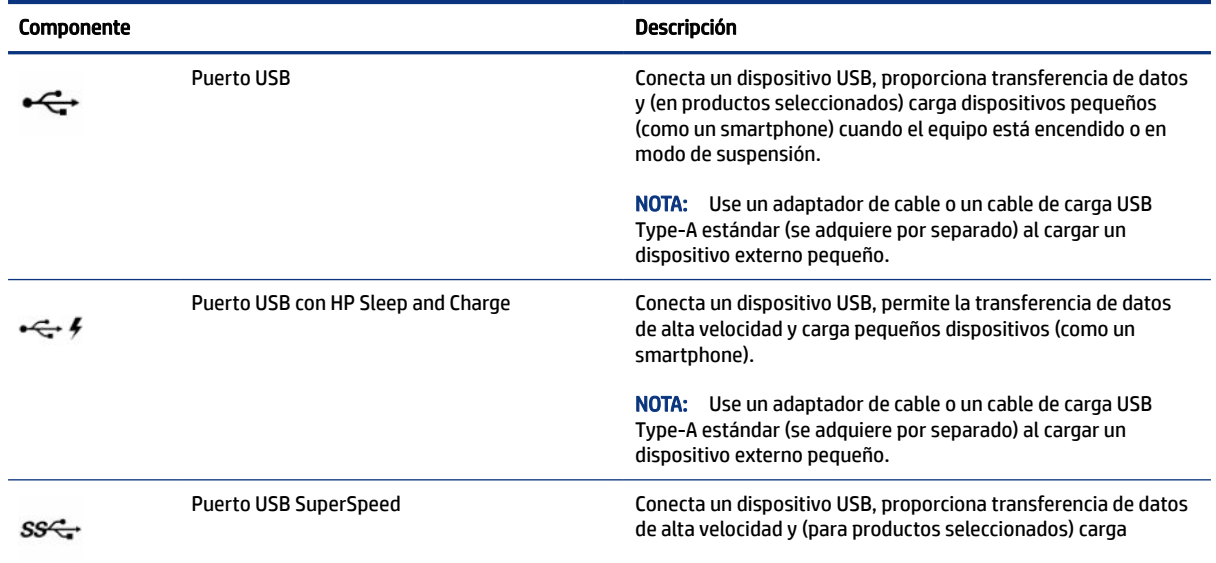

#### Tabla 2-1 Puertos USB y descripciones

<span id="page-10-0"></span>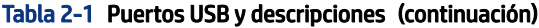

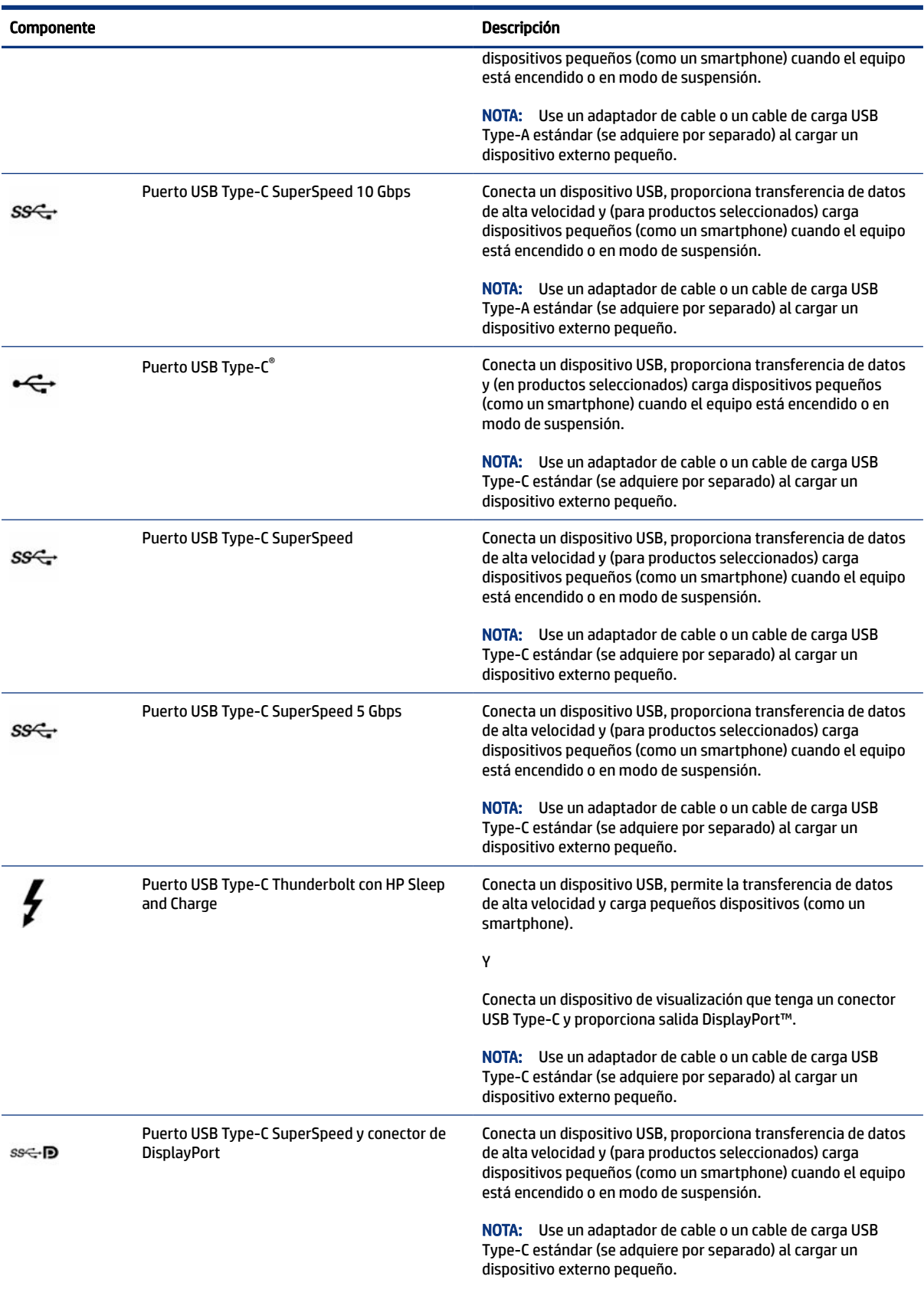

<span id="page-11-0"></span>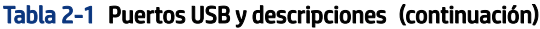

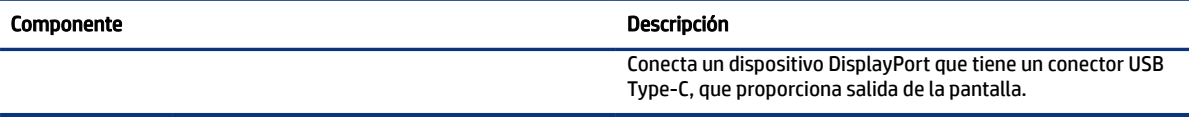

## Apagado del equipo

Use la tecla de alimentación para apagar su equipo.

IMPORTANTE: Si mantiene presionado el botón de inicio/apagado se perderá la información que no haya guardado.

El comando Apagar cierra todos los programas abiertos, incluyendo el sistema operativo, y entonces apaga la pantalla y el equipo.

Apague el equipo en cualquiera de las siguientes condiciones:

- Cuando esté conectando un dispositivo externo de hardware que no se conecta a un puerto USB o a un puerto de vídeo o a un conector de auriculares o micrófono
- Cuando el equipo no se usará y se deconectará de la fuente de alimentación por un período prolongado de tiempo

Para activar o desactivar el equipo, siga estos pasos:

- Cuando el equipo esté apagado, presione brevemente el botón para encender el equipo.
- Cuando el equipo esté encendido, presione brevemente el botón para iniciar la suspensión.
- Cuando el equipo esté en suspensión, presione brevemente el botón para salir de la suspensión (solo en algunos productos).
- Cuando el equipo esté en hibernación, presione brevemente el botón para salir de la hibernación.

Si el equipo ha dejado de responder y los procedimientos de apagado no funcionan, mantenga presionado el botón de inicio/apagado durante por lo menos 10 segundos para apagar el equipo.

# <span id="page-12-0"></span>3 Navegación en la pantalla

Según el modelo del equipo, puede navegar por la pantalla sirviéndose de los gestos táctiles directamente en la pantalla del ordenador.

# Uso de gestos en la pantalla táctil (solo en algunos productos)

Para navegar por una pantalla táctil (solo en algunos productos), toque la pantalla directamente con los gestos que se describen en este capítulo.

### Tocar (solo en la pantalla táctil)

Use el gesto táctil de pulsar o pulsar dos veces para seleccionar o para abrir un elemento en la pantalla.

Apunte a un elemento en la pantalla y luego pulse con un dedo en la pantalla táctil para seleccionarlo. Pulse dos veces para abrir.

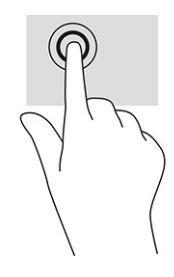

Pulse con dos dedos en la pantalla táctil para acceder al menú contextual.

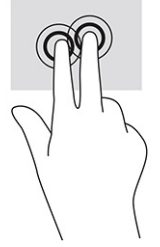

### Desplazamiento con un dedo (solo en la pantalla táctil)

El desplazamiento hacia la izquierda o la derecha con un dedo avanza o retrocede por el historial del navegador web.

- Ponga un dedo en la pantalla táctil y luego arrástrelo en la pantalla con un movimiento hacia la izquierda o la derecha.
- **WAR:** La velocidad de los dedos controla la velocidad del desplazamiento.

<span id="page-13-0"></span>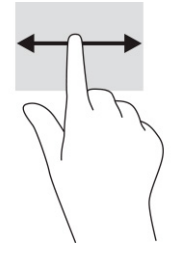

### Deslizamiento con un dedo (solo en la pantalla táctil)

Deslizar con un dedo oculta o muestra su lista de aplicaciones. La lista de aplicaciones contiene los accesos directos a aplicaciones populares para que pueda encontrarlas con facilidad.

● Coloque el dedo en la parte inferior de la pantalla, deslícelo rápidamente hacia arriba en una distancia corta y luego levántelo.

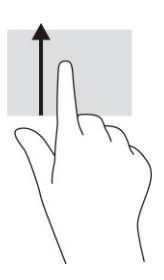

### Acercamiento/alejamiento con el gesto de pinza con dos dedos (solo en la pantalla táctil)

Use el gesto de acercamiento o alejamiento con dos dedos para ampliar o reducir imágenes o texto.

- Para reducir el tamaño, coloque dos dedos separados sobre la pantalla táctil y luego júntelos.
- Para aumentar el tamaño, coloque dos dedos juntos sobre la pantalla táctil y luego sepárelos.

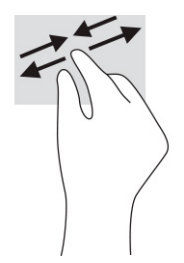

# <span id="page-14-0"></span>4 Mantenimiento del equipo

Realizar mantenimiento regular mantiene su equipo en condiciones óptimas. Este capítulo incluye pasos para limpiar el equipo y consejos para viajar con (o enviar) el equipo.

## Limpieza de su equipo

La limpieza de su equipo elimina regularmente la suciedad y los residuos para que su dispositivo siga funcionando en su mejor forma. Use la siguiente información para limpiar con seguridad las superficies externas de su equipo.

### Extracción de la suciedad y los residuos de su equipo

Estos son los pasos recomendados para limpiar la suciedad y los residuos de su equipo.

En el caso de equipos con acabados de madera, consulte [Cuidado de los acabados en madera \(solo en algunos](#page-15-0) productos) [en la página 10](#page-15-0).

- 1. Use guantes desechables de látex (o guantes de nitrilo, si es sensible al látex) al limpiar las superficies.
- 2. Apague su dispositivo y desenchufe el cable de alimentación y otros dispositivos externos conectados. Extraiga las baterías instaladas de componentes como los teclados inalámbricos.
- $\triangle$  PRECAUCIÓN: Para evitar descargas eléctricas o daños a los componentes, no limpie nunca un producto mientras esté encendido o conectado.
- 3. Humedezca un paño de microfibra con agua. El paño debe estar húmedo pero no mojado.
- IMPORTANTE: Para evitar dañar la superficie, evite los paños y las toallas de papel abrasivos.
- 4. Limpie suavemente el exterior del producto con el paño humedecido.
- IMPORTANTE: Mantenga los líquidos alejados del producto. Evite que la humedad penetre en las aberturas. Si entra líquido a su producto HP, puede provocar daños. No rocíe líquidos directamente sobre el producto. No use aerosoles, solventes, abrasivos o limpiadores que contengan peróxido de hidrógeno o lejía que puedan dañar el acabado.
- 5. Comience con la pantalla (si corresponde). Limpie con cuidado en una dirección y desplácese desde la parte superior de la pantalla hasta la parte inferior. Termine con los cables flexibles, como el cable de alimentación, el cable del teclado y los cables USB.
- 6. Asegúrese de que las superficies se sequen completamente al aire antes de encender el dispositivo después de limpiarlo.
- 7. Deseche los guantes después de cada limpieza. Limpie sus manos inmediatamente después de retirar los guantes.

Consulte [Limpieza de su equipo con un desinfectante](#page-15-0) en la página 10 para obtener los pasos recomendados para limpiar las superficies externas de alto contacto de su equipo con el fin de ayudar a prevenir la propagación de bacterias y virus dañinos.

### <span id="page-15-0"></span>Limpieza de su equipo con un desinfectante

La Organización Mundial de la salud (OMS) recomienda la limpieza de superficies, seguida de la desinfección, como una práctica recomendada para prevenir la propagación de enfermedades respiratorias virales y de bacterias dañinas.

Después de limpiar las superficies externas de su equipo con los pasos [Extracción de la suciedad y los](#page-14-0) [residuos de su equipo](#page-14-0) en la página 9, Cuidado de los acabados en madera (solo en algunos productos) en la página 10, o ambos, también podría optar por limpiar las superficies con un desinfectante. Los desinfectantes que están dentro de las pautas de limpieza de HP deben ser soluciones de alcohol que contengan 70 % de alcohol isopropílico y 30 % de agua. Esta solución también se conoce como alcohol de frotamiento y se vende en la mayoría de las tiendas.

Siga estos pasos al desinfectar superficies externas de alto contacto en su equipo:

- 1. Use guantes desechables de látex (o guantes de nitrilo, si es sensible al látex) al limpiar las superficies.
- 2. Apague su dispositivo y desenchufe el cable de alimentación y otros dispositivos externos conectados. Extraiga las baterías instaladas de componentes como los teclados inalámbricos.
- $\triangle$  PRECAUCIÓN: Para evitar descargas eléctricas o daños a los componentes, no limpie nunca un producto mientras esté encendido o conectado.
- 3. Humedezca un paño de microfibra con una mezcla de 70 % de alcohol isopropílico y 30 % de agua. El paño debe estar húmedo pero no mojado.
- $\triangle$  PRECAUCIÓN: No utilice ninguno de los siguientes productos químicos ni ninguna solución que los contenga, incluidos los limpiadores de superficies en spray: lejía, peróxidos (incluido el peróxido de hidrógeno), acetona, amoníaco, alcohol etílico, cloruro de metileno o cualquier material derivado del petróleo, como gasolina, diluyente de pintura, benceno o tolueno.
- $\mathbb{P}$  IMPORTANTE: Para evitar dañar la superficie, evite los paños y las toallas de papel abrasivos.
- 4. Limpie suavemente el exterior del producto con el paño humedecido.
- IMPORTANTE: Mantenga los líquidos alejados del producto. Evite que la humedad penetre en las aberturas. Si entra líquido a su producto HP, puede provocar daños. No rocíe líquidos directamente sobre el producto. No use aerosoles, solventes, abrasivos o limpiadores que contengan peróxido de hidrógeno o lejía que puedan dañar el acabado.
- 5. Comience con la pantalla (si corresponde). Limpie con cuidado en una dirección y desplácese desde la parte superior de la pantalla hasta la parte inferior. Termine con los cables flexibles, como el cable de alimentación, el cable del teclado y los cables USB.
- 6. Asegúrese de que las superficies se sequen completamente al aire antes de encender el dispositivo después de limpiarlo.
- 7. Deseche los guantes después de cada limpieza. Limpie sus manos inmediatamente después de retirar los guantes.

### Cuidado de los acabados en madera (solo en algunos productos)

Su producto podría incluir acabados de madera de alta calidad. Al igual que sucede con todos los productos de madera natural, el cuidado adecuado es importante para obtener mejores resultados durante la vida útil del producto. Debido a la naturaleza de la madera natural, es posible que vea variaciones singulares en el patrón veteado o variaciones sutiles en el color, que son normales.

- <span id="page-16-0"></span>Limpie la madera con un paño suave de microfibra o gamuza que esté seco y no genere estática.
- Evite productos de limpieza que contengan sustancias como amoniaco, metileno, cloro, acetona, trementina u otros disolventes con base de petróleo.
- No exponga la madera al sol o a la humedad durante periodos largos.
- Si la madera se moja, séquela con un paño absorbente que no deje pelusas.
- Evite el contacto con cualquier sustancia que pueda teñir o decolorar la madera.
- Evite el contacto con objetos puntiagudos o superficies ásperas que puedan arañar la madera.

Consulte [Extracción de la suciedad y los residuos de su equipo](#page-14-0) en la página 9 para ver los pasos recomendados para limpiar las superficies externas de alto contacto de su equipo. Después de retirar la suciedad y los residuos, también puede limpiar las superficies con un desinfectante. Consulte [Limpieza de](#page-15-0)  [su equipo con un desinfectante](#page-15-0) en la página 10 para ver las pautas de higienización con el fin de ayudar a prevenir la propagación de bacterias y virus dañinos.

### De viaje con el equipo o envío de este

Si debe viajar con su equipo o enviarlo, siga estos consejos para mantenerlo a salvo.

- Prepare el equipo para viajar o para enviarlo:
	- Realice copias de seguridad de su información en una unidad externa.
	- Retire los medios externos, como las tarjetas de memoria.
	- Apague y luego desconecte todos los dispositivos externos.
	- Apague el equipo.
- Haga una copia de seguridad de su información. Mantenga la copia de seguridad separada del equipo.
- Al viajar en avión, lleve el equipo como equipaje de mano; no lo facture con el resto de su equipaje.
- $\mathbb{Z}$  IMPORTANTE: Evite exponer la unidad a campos magnéticos. Los dispositivos de seguridad con campos magnéticos incluyen los dispositivos detectores y sensores de seguridad de los aeropuertos. Las correas transportadoras y dispositivos de seguridad similares de los aeropuertos que verifican el equipaje de mano usan rayos X en lugar de magnetismo y no dañan las unidades.
- Si pretende usar el equipo durante el vuelo, escuche el anuncio durante el vuelo que le indica cuándo puede utilizar su equipo. El uso del equipo durante el vuelo queda a discreción de la aerolínea.
- Si va a enviar el equipo o una unidad, use un empaque de protección adecuado y coloque una etiqueta que indique "FRÁGIL".
- El uso de dispositivos inalámbricos podría estar restringido en algunos entornos. Tales restricciones podrían aplicarse a bordo de aeronaves, en hospitales, cerca de productos explosivos y en áreas de riesgo. Si no está seguro de la política que se aplica al uso de un dispositivo inalámbrico en su equipo, solicite autorización para usar su equipo antes de encenderlo.
- Si está realizando un viaje internacional, siga estas sugerencias:
	- Consulte las normas de aduana relacionadas con equipos en cada país o región al que viaje.
- Verifique los requisitos de cables de alimentación y adaptadores de cada lugar donde planee usar el equipo. El voltaje, la frecuencia y las configuraciones de los enchufes son variables.
- $\triangle$  ¡ADVERTENCIA! Para reducir el riesgo de que se produzca una descarga eléctrica, un incendio o daños al equipo, no intente ejecutar el equipo con un transformador de tensión usado para electrodomésticos.

# <span id="page-18-0"></span>5 Solución de problemas

Las siguientes tablas describen algunos problemas que podría encontrar al instalar, iniciar o usar el equipo y sugieren posibles soluciones.

Para obtener más información sobre opciones de solución de problemas adicionales, vaya a <http://www.hp.com/support> y siga las instrucciones para encontrar su producto.

**THE NOTA:** Si tiene problemas al usar con su equipo cualquier dispositivo periférico, como un monitor o una impresora, consulte la documentación proporcionada por el fabricante del producto para más información sobre solución de problemas.

# El equipo no se enciende

Si su equipo no se enciende, consulte la siguiente tabla para obtener posibles soluciones.

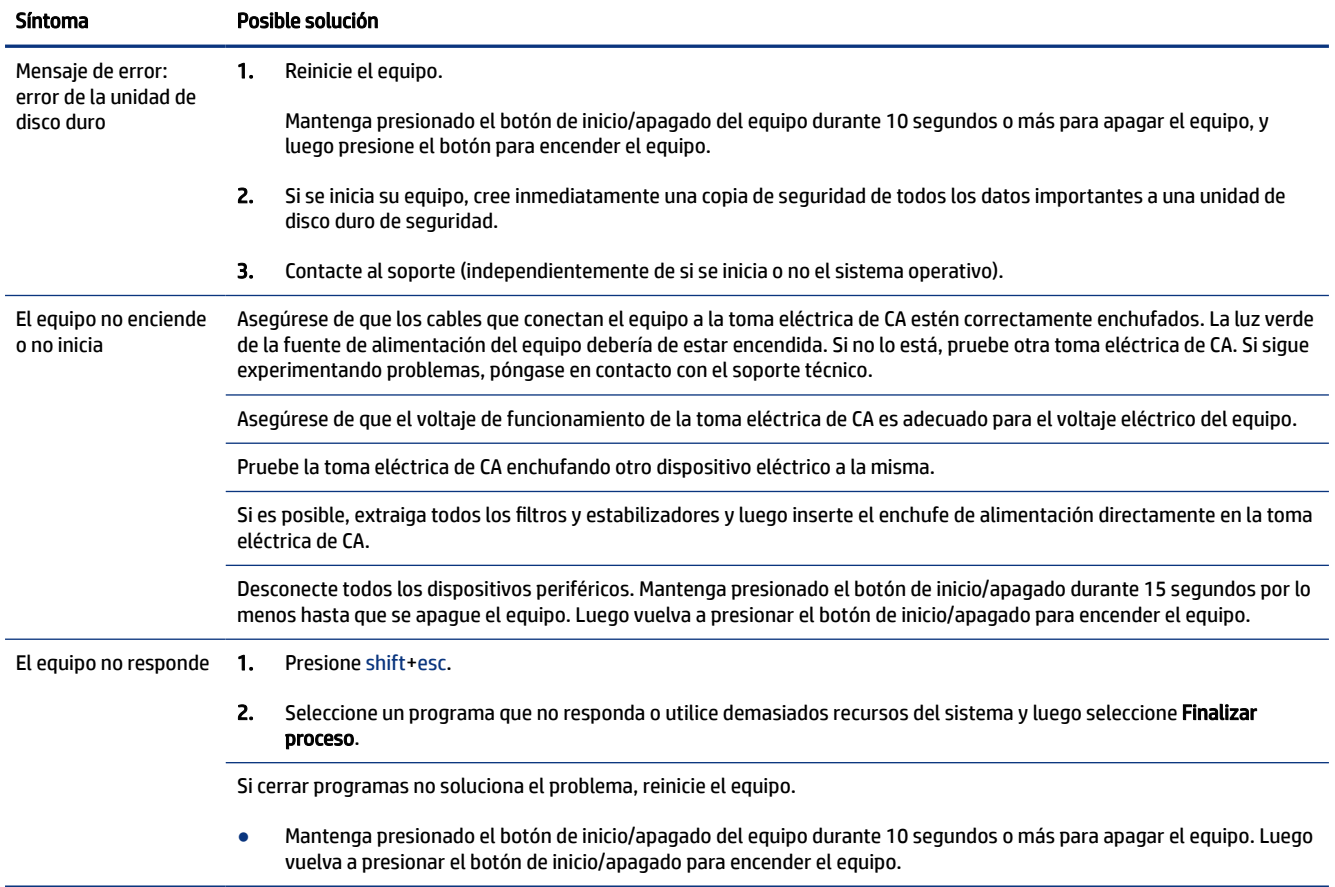

#### Tabla 5-1 Síntomas del equipo y soluciones

# <span id="page-19-0"></span>Alimentación

Si su equipo tiene problemas de alimentación, consulte la siguiente tabla para obtener posibles soluciones.

Tabla 5-2 Síntomas de energía y soluciones

| <b>Síntoma</b>                                                               | Posible solución                                                                                                    |
|------------------------------------------------------------------------------|----------------------------------------------------------------------------------------------------|
| El equipo no se<br>apaga cuando se<br>presiona el botón de<br>inicio/apagado | Mantenga presionado el botón de Inicio/apagado hasta que el equipo se apague. A continuación, vuelva a encender el<br>equipo. |
| El equipo se apaga<br>automáticamente                                        | Es posible que el equipo se encuentre en un ambiente excesivamente caluroso. Permita que se enfríe.<br>$\bullet$              |
|                                                                              | Asegúrese de que los orificios de ventilación del equipo no estén bloqueados.                                                 |
|                                                                              | Si su equipo tiene un ventilador interno, asegúrese de que funcione.<br>NOTA:                                                 |

# **Monitor**

Si tiene problemas con el monitor, consulte la siguiente tabla para obtener posibles soluciones.

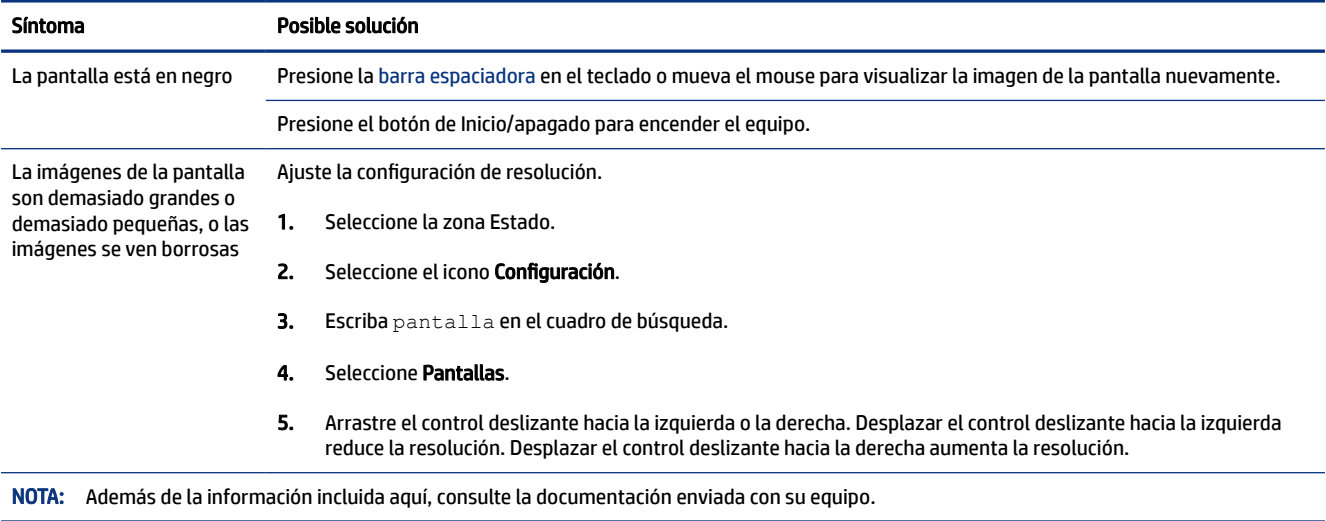

#### Tabla 5-3 Síntomas del monitor y soluciones

# Teclado y mouse (inalámbricos)

Si tiene problemas con el teclado y el mouse inalámbricos, consulte la siguiente tabla para obtener posibles soluciones.

<span id="page-20-0"></span>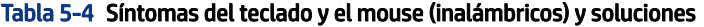

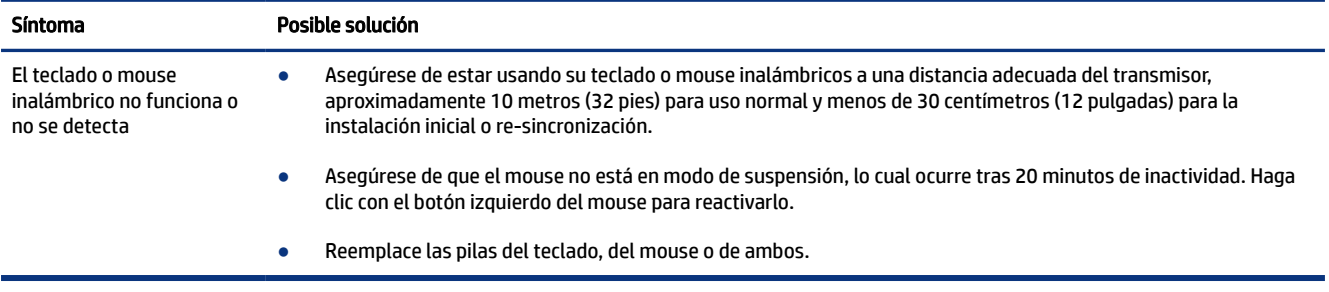

# Solución de problemas de software

Si tiene problemas de software, consulte la siguiente tabla para obtener posibles soluciones.

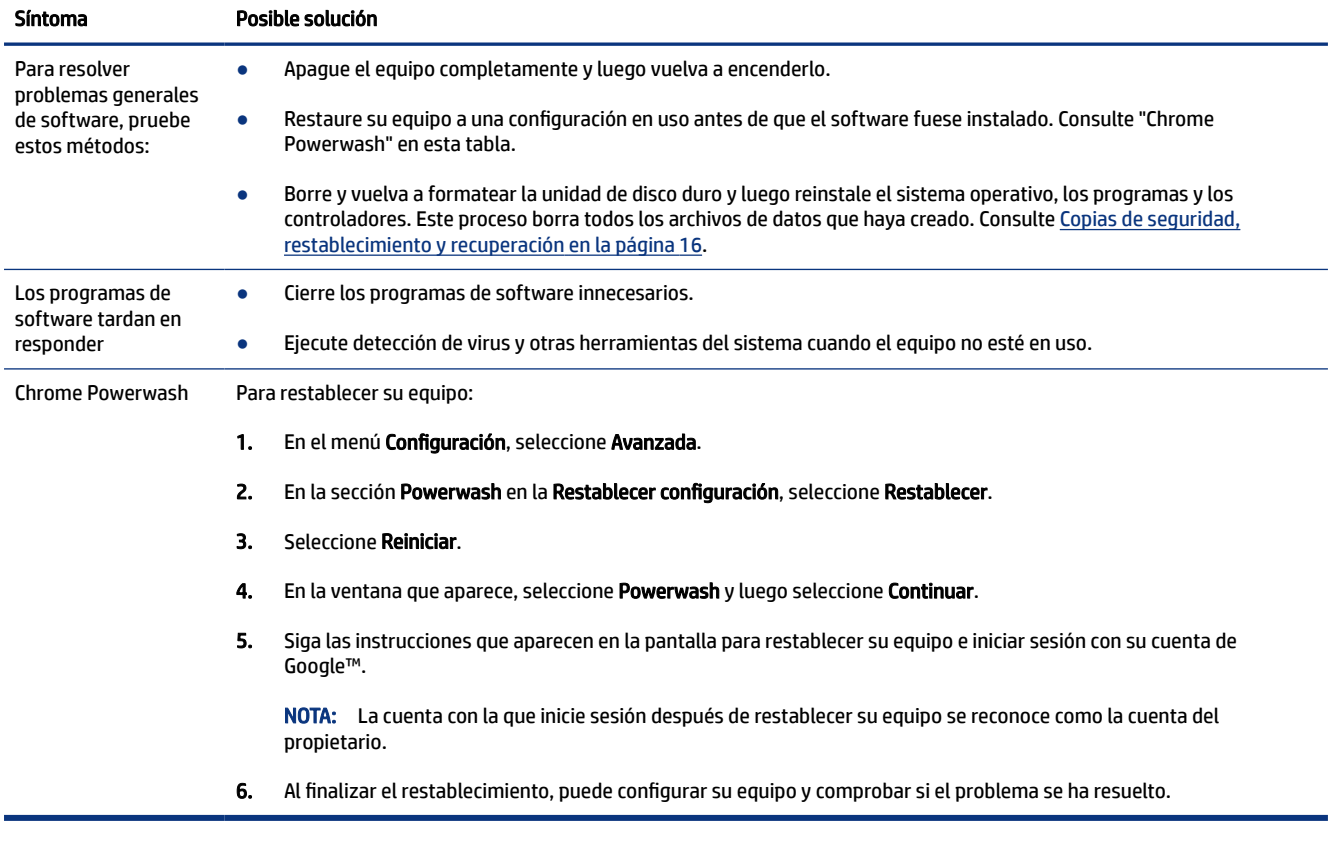

#### Tabla 5-5 Síntomas de software y soluciones

### <span id="page-21-0"></span>Copias de seguridad, restablecimiento y recuperación 6

Este capítulo brinda información sobre los procedimientos estándar para hacer copias de seguridad de sus datos personales, restablecer su equipo a las condiciones originales de fábrica y recuperar su sistema operativo.

## Copias de seguridad

Puede hacer copias de seguridad de sus datos a una unidad flash USB opcional o una tarjeta de memoria SD™ o a través de Google Drive™.

Para obtener información detallada sobre la creación de una copia de seguridad, vaya a [http://www.support.google.com.](http://www.support.google.com)

### Restablecimiento

Un restablecimiento de las configuraciones de fábrica borra la información de la unidad de disco duro del equipo, incluidos los archivos en la carpeta de descargas. Antes del restablecimiento, haga copias de seguridad de sus archivos a una unidad flash USB opcional, una tarjeta de memoria SD, o a través de Google Drive. El restablecimiento de fábrica no eliminará sus archivos en estas ubicaciones.

Podría restablecer su equipo en las siguientes circunstancias:

- Aparece el mensaje "Restablecer este dispositivo Chrome".
- Tiene problemas con su perfil de usuario o la configuración.
- Ha reiniciado su equipo y aún así no funciona correctamente.
- Desea cambiar al propietario de su equipo.

Para restablecer su equipo:

- 1. En el menú Configuración, seleccione Avanzada.
- 2. En la sección Powerwash en la Restablecer configuración, seleccione Restablecer.
- 3. Seleccione Reiniciar.
- 4. Cuando aparezca el cuadro de diálogo, seleccione Powerwash > Continuar.
- 5. Siga las instrucciones que aparecen en la pantalla para restablecer su equipo e iniciar sesión con su cuenta de Google.
- **EX NOTA:** La cuenta con la que inicie sesión después de restablecer su equipo se reconoce como la cuenta del propietario.
- 6. Al finalizar el restablecimiento, puede configurar su equipo y comprobar si el problema se ha resuelto.

## <span id="page-22-0"></span>Recuperación

Cuando su Chrome OS™ no funciona correctamente, puede ejecutar una recuperación. Una recuperación reinstala el sistema operativo, los programas de software y la configuración original de fábrica. Elimina los archivos guardados localmente y las redes guardadas para todas las cuentas. Una recuperación del sistema no afecta las Cuentas de Google ni a los datos sincronizados con Google Drive.

- $\mathbb{Z}$  IMPORTANTE: La recuperación borra permanentemente todo en la unidad de disco duro del equipo, incluidos sus archivos descargados. Si es posible, haga una copia de sus archivos antes de recuperar su equipo.
- NOTA: Para obtener más información acerca de cómo realizar una recuperación del sistema en su equipo, vaya a [http://www.support.google.com.](http://www.support.google.com)

Antes de comenzar el proceso de recuperación, necesita los siguientes prerrequisitos:

- Una unidad flash USB o una tarjeta de memoria SD con una capacidad de 4 GB o más. Todos los datos se borran de este dispositivo de almacenamiento cuando se crean los medios de recuperación, así que haga una copia de seguridad de todos los archivos del dispositivo antes de comenzar.
- Un equipo con acceso a Internet. También debe tener derechos administrativos en el equipo.
- Adaptador de CA del equipo. El equipo debe estar conectado a una fuente de alimentación de CA durante la recuperación.
- La pantalla "El SO Chrome falta o está dañado" se muestra en su equipo. Si este mensaje no se ha mostrado:
	- **▲** Encienda el equipo, mantenga presionadas las teclas esc+f3 y luego presione el botón de inicio/apagado. El equipo se reinicia y aparece la pantalla "El SO Chrome falta o está dañado".

### Creación de medios de recuperación

Puede usar los medios de recuperación para recuperar el sistema operativo original y los programas de software que se instalaron en la fábrica.

Para crear medios de recuperación:

- 1. Encienda un equipo con acceso a Internet.
- **NOTA:** Debe tener derechos administrativos en el equipo.
- 2. Abra el navegador Chrome y luego seleccione el icono Extensiones en la parte superior derecha.
- 3. Seleccione la extensión De la utilidad de recuperación de Chrome y luego seleccione Inicio.
- 4. Siga las instrucciones que aparecen en la pantalla para crear los medios de recuperación.
- **X NOTA:** Se eliminarán todos los datos y las particiones de su medios de recuperación. No extraiga la unidad flash USB ni una tarjeta de memoria SD hasta que el proceso finalice.

### Recuperación del sistema operativo Chrome

Utilice estas instrucciones para recuperar el sistema operativo de Chrome™ en su equipo utilizando los medios de recuperación que creó:

1. Desconecte todos los dispositivos externos, enchufe el cable de alimentación y luego encienda el equipo.

- <span id="page-23-0"></span>2. Para volver a acceder al modo de recuperación, inserte un clip de papel (o chincheta) en el orificio del botón de restablecimiento/recuperación, y luego presione el botón.
- **NOTA:** Al presionar este botón con el botón de inicio/apagado, se elimina toda la información de la cuenta y los datos almacenados en su dispositivo Chrome, como las fotos, los archivos descargados y las redes guardadas. Por este motivo, HP recomienda que guarde los archivos en una unidad de disco duro externa, una unidad flash USB o almacenamiento en la nube. Puede guardar sus archivos en la nube en cualquier momento seleccionando la ubicación de Google Drive™ como su ubicación para guardar archivos.
- 3. Espere mientras Chrome comprueba la integridad de los medios de recuperación.
- **W** NOTA: Si necesita cancelar la recuperación durante el proceso de verificación, mantenga presionado el botón de inicio/apagado hasta que el equipo se apague. No altere el proceso de recuperación del sistema después de completar el paso de verificación.
- $\mathbb{P}$  NOTA: Si aparece un mensaje de error, es posible que necesite ejecutar la utilidad de recuperación de Chrome de nuevo, o usar una unidad flash USB o una tarjeta de memoria SD diferente.
- 4. Cuando aparezca el mensaje "La recuperación del sistema ha finalizado", extraiga el medio de recuperación.

El equipo se reinicia con el SO Chrome reinstalado.

## Configuración de su equipo después de un restablecimiento o recuperación

Después de un restablecimiento o recuperación, realice el proceso de configuración inicial.

Para obtener más información sobre cómo configurar el equipo, vaya a [http://www.support.google.com.](http://www.support.google.com)

## Borrado y formateo de los medios de recuperación

Cuando cree medios de recuperación, la unidad flash USB o una tarjeta de memoria SD se formatea como herramienta de recuperación. Después de la recuperación, debe borrar los medios de recuperación para volver a utilizar su dispositivo de almacenamiento. Siga estos pasos para usar la utilidad de recuperación de Chrome para borrar los medios de recuperación.

- 1. Abra el navegador Chrome en su equipo.
- 2. En la parte superior derecha, seleccione el icono Extensiones.
- 3. Si la utilidad de recuperación de Chrome aún no está instalada en el navegador, busque y agregue la utilidad de Chrome Web Store.
- 4. Para iniciar la ventana emergente de la extensión, seleccione la extensión De la utilidad de recuperación de Chrome.
- 5. En la ventana emergente de la extensión, seleccione Configuración.
- 6. Seleccione Borrar medio de recuperación.
- 7. Seleccione la unidad flash USB o la tarjeta de memoria SD que haya insertad y luego seleccione Continuar > Borrar ahora.

8. Después de borrar los medios de recuperación, seleccione Listo para cerrar la herramienta de recuperación de Chrome y luego retire la unidad flash USB o la tarjeta de memoria SD.

Los medios están listos para formatearse mediante la herramienta correspondiente de su sistema operativo.

# <span id="page-25-0"></span>7 Especificaciones de funcionamiento

Para determinar los valores eléctricos nominales exactos de su equipo, consulte la etiqueta de valores nominales que se encuentra en la parte exterior del equipo.

# Entorno de funcionamiento

Su equipo está diseñado para usarse, almacenarse y mantenerse en un entorno operativo específico.

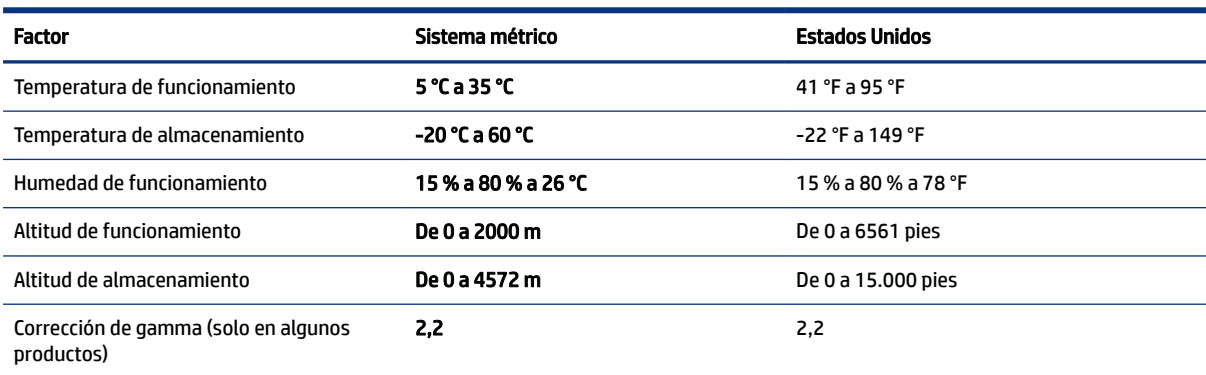

#### Tabla 7-1 Entorno de funcionamiento

# <span id="page-26-0"></span>8 Descarga electrostática

La descarga electrostática es la liberación de electricidad estática cuando dos objetos entran en contacto, por ejemplo, el impacto que recibe cuando camina sobre una alfombra y toca la perilla de metal de una puerta.

Una descarga de electricidad estática de los dedos u otros conductores electrostáticos podría dañar los componentes electrónicos.

IMPORTANTE: Para evitar daños al equipo, a la unidad o pérdida de información, observe estas medidas de precaución:

- Si las instrucciones de extracción o instalación le indican que desconecte el equipo, asegúrese de que está conectado a tierra correctamente.
- Mantenga los componentes en sus estuches de protección contra electrostática hasta que esté listo para instalarlos.
- Evite tocar pines, conductores y circuitos. Manipule los componentes electrónicos lo menos posible.
- Use herramientas no magnéticas.
- Antes de manipular componentes, descargue la electricidad estática tocando una superficie metálica sin pintura.
- Si retira un componente, colóquelo en un embalaje de protección contra carga electrostática.

# <span id="page-27-0"></span>9 Accesibilidad

El objetivo de HP es diseñar, producir y comercializar productos, servicios e información que todos puedan utilizar en todas partes, ya sea de forma independiente o con dispositivos o aplicaciones apropiados de tecnología de asistencia (AT) de terceros.

# HP y la accesibilidad

HP trabaja para integrar la diversidad, la inclusión y el equilibrio en la vida laboral/personal en la estructura de la compañía, de manera que se refleje en todo lo que hace. HP se esfuerza por crear un entorno inclusivo, enfocado en conectar a las personas con el poder de la tecnología en todo el mundo.

### Obtener las herramientas tecnológicas que necesita

La tecnología puede liberar su potencial humano. La tecnología asistencial elimina barreras y lo ayuda a crear independencia en el hogar, en el trabajo y en la comunidad. La tecnología asistencial lo ayuda a aumentar, mantener y mejorar los recursos funcionales de la tecnología de información y la electrónica.

Para obtener más información, consulte [Buscar la mejor tecnología asistencial](#page-28-0) en la página 23.

### El compromiso de HP

HP asumió el compromiso de proporcionar productos y servicios accesibles para las personas con discapacidad. Este compromiso respalda los objetivos de diversidad de la compañía y ayuda a garantizar que los beneficios de la tecnología estén disponibles para todos.

La meta de accesibilidad de HP es diseñar, producir y comercializar productos y servicios que cualquiera pueda utilizar, incluidas las personas con discapacidad, ya sea de manera independiente o con dispositivos de asistencia apropiados.

Para lograr esa meta, esta Política de accesibilidad establece siete objetivos principales que guían las acciones de HP. Se espera que todos los gerentes y empleados de HP apoyen estos objetivos y su implementación de acuerdo con sus roles y responsabilidades:

- Aumentar el nivel de conciencia sobre los temas de accesibilidad en HP y proporcionar a los empleados la capacitación que necesitan para diseñar, producir, comercializar y entregar productos y servicios accesibles.
- Desarrollar pautas de accesibilidad para los productos y servicios y pedir cuentas a los grupos de desarrollo de productos sobre la implementación de estas pautas donde sea viable de forma competitiva, técnica y económica.
- Involucrar a personas con discapacidad en el desarrollo de las directrices sobre accesibilidad y en el diseño y prueba de los productos y servicios.
- Documentar los recursos de accesibilidad y disponibilizar públicamente la información acerca de los productos y servicios de HP en una forma accesible.
- Establecer relaciones con los principales proveedores de soluciones y tecnología asistencial.
- <span id="page-28-0"></span>Respaldar la investigación y el desarrollo internos y externos que mejoran la tecnología asistencial relevante para los productos y servicios de HP.
- Respaldar y contribuir con las normas y orientaciones del sector con relación al tema de la accesibilidad.

### International Association of Accessibility Professionals (IAAP)

La IAAP es una asociación sin fines de lucro, concentrada en el progreso de los profesionales de la accesibilidad a través de contactos, educación y certificaciones. El objetivo es ayudar a los profesionales de la accesibilidad a desarrollar y hacer progresar sus carreras, además de permitir que las organizaciones integren de una mejor forma la accesibilidad en sus productos e infraestructura.

Como miembro fundador, HP se ha incorporado para participar con otras organizaciones en el avance del campo de la accesibilidad. Este compromiso respalda la meta de accesibilidad de HP de diseñar, producir y comercializar productos y servicios que las personas con discapacidad puedan usar efectivamente.

La IAAP fortalecerá la profesión al conectar mundialmente a las personas, los estudiantes y las organizaciones para intercambiar aprendizajes. Si tiene interés en obtener más información, consulte <http://www.accessibilityassociation.org>para participar en la comunidad en línea, suscribirse a boletines de noticias y aprender sobre las opciones de membresía.

### Buscar la mejor tecnología asistencial

Todo el mundo, incluidas las personas con discapacidad o limitaciones asociadas a la edad, debería poder comunicarse, expresarse y conectarse con el mundo a través de la tecnología. HP está comprometido a aumentar la conciencia sobre la accesibilidad dentro de HP y con nuestros clientes y socios.

Puede tratarse de fuentes grandes más fáciles para la vista, de reconocimiento de voz para que sus manos descansen o cualquier otra tecnología asistencial que lo ayude en su situación específica: diversas tecnologías asistenciales hacen que los productos HP sean más fáciles de utilizar. ¿Cómo elegir?

#### Evaluación de sus necesidades

La tecnología puede liberar su potencial. La tecnología asistencial elimina barreras y lo ayuda a crear independencia en el hogar, en el trabajo y en la comunidad. La tecnología asistencial (AT) lo ayuda a aumentar, mantener y mejorar los recursos funcionales de la tecnología de información y la electrónica.

Usted puede elegir entre muchos productos de AT. Su evaluación de la AT debería permitirle analizar varios productos, responder sus preguntas y facilitar su selección de la mejor solución para su situación específica. Encontrará que los profesionales calificados para realizar evaluaciones de AT provienen de muchos campos, entre ellos, licenciados o certificados en terapia física, terapia ocupacional, patologías del habla/lenguaje y otras áreas de conocimiento. Otros, aunque no estén certificados o licenciados, también pueden brindar información de evaluación. Consulte sobre la experiencia, la pericia y las tarifas de la persona para determinar si son adecuadas para sus necesidades.

#### Accesibilidad para los productos HP

Estos enlaces proporcionan información sobre los recursos de accesibilidad y la tecnología asistencial, si corresponde, incluidos en varios productos de HP. Estos recursos lo ayudarán a seleccionar las funciones de tecnología asistencial específicas y los productos más apropiados para su situación.

- Asuntos relacionados con la accesibilidad y el envejecimiento de HP: vaya a <http://www.hp.com> y escriba Accesibilidad en el cuadro de búsqueda. Seleccione Oficina de asuntos relacionados con la accesibilidad y el envejecimiento.
- Compras de HP, periféricos para productos HP: vaya a [http://store.hp.com,](http://store.hp.com) seleccione Comprar y luego seleccione Monitores o Accesorios.

<span id="page-29-0"></span>Si necesita soporte adicional con relación a los recursos de accesibilidad en su producto HP, consulte [Cómo](#page-31-0)  [comunicarse con el soporte técnico](#page-31-0) en la página 26.

Enlaces adicionales a socios y proveedores externos que pueden proporcionar asistencia adicional:

- [Información de accesibilidad de Microsoft \(Windows 7, Windows 8, Windows 10, Microsoft Office\)](http://www.microsoft.com/enable)
- [Información de accesibilidad de productos Google \(Android, Chrome, Google Apps\)](https://www.google.com/accessibility/)

## Normas y legislación

En todo el mundo, se están promulgando normas para mejorar el acceso de las personas con discapacidad a los productos y servicios. Estas normas son históricamente aplicables a productos y servicios de telecomunicaciones, PC e impresoras con ciertos recursos de comunicación y reproducción de video, su documentación de usuario asociada y su soporte al cliente.

#### Normas

El US Access Board (Comité de Acceso de los Estados Unidos) creó la Sección 508 de las normas federales de regulación de adquisiciones (FAR) para abordar el acceso a la tecnología de la información y las comunicaciones (TIC) para personas con discapacidad física, sensorial o cognitiva.

Las normas contienen criterios técnicos específicos de varios tipos de tecnologías, así como los requisitos basados en el rendimiento que se concentran en los recursos funcionales de los productos contemplados. Los criterios específicos se refieren a aplicaciones de software y sistemas operativos, información y aplicaciones basadas en la Web, equipos, productos de telecomunicaciones, video y multimedia y productos cerrados autónomos.

#### Mandato 376 – EN 301 549

La Unión Europea creó la norma EN 301 549 dentro del Mandato 376 como un conjunto de herramientas en línea para la adquisición pública de productos de las TIC. La norma especifica los requisitos de accesibilidad correspondientes a los productos y servicios de las TIC, junto con una descripción de los procedimientos de prueba y la metodología de evaluación para cada requisito.

#### Web Content Accessibility Guidelines (WCAG)

Las Web Content Accessibility Guidelines (WCAG) de la Web Accessibility Initiative (WAI) de W3C ayudan a los desarrolladores y diseñadores web a crear sitios que satisfagan mejor las necesidades de las personas con discapacidad o limitaciones asociadas a la edad.

Las WCAG hacen avanzar la accesibilidad en toda la gama de contenido web (texto, imágenes, audio y video) y aplicaciones web. Las WCAG pueden probarse con precisión, son fáciles de entender y de utilizar y brindan a los desarrolladores web flexibilidad para innovar. Las WCAG 2.0 también se aprobaron como [ISO/IEC](http://www.iso.org/iso/iso_catalogue/catalogue_tc/catalogue_detail.htm?csnumber=58625/) [40500:2012.](http://www.iso.org/iso/iso_catalogue/catalogue_tc/catalogue_detail.htm?csnumber=58625/)

Las WCAG responden específicamente a las barreras para acceder a la web que experimentan las personas con discapacidad visual, auditiva, física, cognitiva y neurológica, y por usuarios de la web con edad más avanzada y necesidades de accesibilidad. Las WCAG 2.0 ofrecen las características del contenido accesible:

- Fácil de percibir (por ejemplo, al brindar alternativas de texto para las imágenes, leyendas para el audio, adaptabilidad en la presentación y contraste de color)
- Fácil de operar (al lidiar con el acceso al teclado, el contraste de color, el tiempo de entrada, la forma de evitar convulsiones y la capacidad de navegación)
- <span id="page-30-0"></span>Fácil de entender (responde a las características de legibilidad, previsibilidad y asistencia de entrada)
- Robusto (por ejemplo, al brindar compatibilidad con tecnologías asistenciales)

### Legislación y normas

La accesibilidad de la TI y la información constituye un área que cada vez obtiene más relevancia legislativa. Estos enlaces brindan información sobre legislación, regulaciones y normas clave.

- **[Estados Unidos](http://www8.hp.com/us/en/hp-information/accessibility-aging/legislation-regulation.html#united-states)**
- **[Canadá](http://www8.hp.com/us/en/hp-information/accessibility-aging/legislation-regulation.html#canada)**
- **[Europa](http://www8.hp.com/us/en/hp-information/accessibility-aging/legislation-regulation.html#europe)**
- **[Australia](http://www8.hp.com/us/en/hp-information/accessibility-aging/legislation-regulation.html#australia)**

### Enlaces y recursos de accesibilidad útiles

Estas organizaciones, instituciones y recursos podrían ser buenas fuentes de información sobre la discapacidad y las limitaciones relacionadas con la edad.

### **Organizaciones**

Estas organizaciones son algunas de las que brindan información sobre discapacidad y limitaciones relacionadas con la edad.

- American Association of People with Disabilities (AAPD)
- Association of Assistive Technology Act Programs (ATAP)
- Hearing Loss Association of America (HLAA)
- Information Technology Technical Assistance and Training Center (ITTATC)
- **Lighthouse International**
- **National Association of the Deaf**
- **National Federation of the Blind**
- Rehabilitation Engineering & Assistive Technology Society of North America (RESNA)
- Telecommunications for the Deaf and Hard of Hearing, Inc. (TDI)
- W3C Web Accessibility Initiative (WAI)

#### Instituciones educativas

Muchas instituciones educativas, incluidos estos ejemplos, brindan información sobre la discapacidad y las limitaciones relacionadas con la edad.

California State University, Northridge, Center on Disabilities (CSUN)

**E** NOTA: Esta no es una lista exhaustiva. Estas organizaciones se brindan solo para fines informativos. HP no asume ninguna responsabilidad sobre la información o los contactos que usted encuentre en Internet. La inclusión en esta página no implica el respaldo de HP.

- <span id="page-31-0"></span>University of Wisconsin - Madison, Trace Center
- Programa de instalaciones de computación de la University of Minnesota

### Otros recursos sobre discapacidad

Muchos recursos, incluidos estos ejemplos, brindan información sobre la discapacidad y las limitaciones relacionadas con la edad.

- Programa de asistencia técnica de la ADA (Americans with Disabilities Act)
- **ILO Global Business and Disability Network**
- EnableMart
- Foro europeo sobre discapacidad
- Red sobre instalaciones laborales
- Microsoft Enable

### Enlaces de HP

Estos enlaces específicos de HP brindan información relacionada con la discapacidad y las limitaciones relacionadas con la edad.

[Guía de seguridad y ergonomía de HP](http://www8.hp.com/us/en/hp-information/ergo/index.html)

[Ventas al sector público de HP](https://government.hp.com/)

## Cómo comunicarse con el soporte técnico

HP ofrece soporte técnico y asistencia con opciones de accesibilidad para clientes con discapacidades.

- **NOTA:** El soporte solo se brinda en inglés.
	- Clientes sordos o con discapacidad auditiva que tengan dudas sobre el soporte técnico o la accesibilidad de los productos de HP:
		- Pueden usar TRS/VRS/WebCapTel para llamar al (877) 656-7058, de lunes a viernes, de las 6:00 a las 21:00 (hora de la montaña).
	- Clientes con otra discapacidad o limitaciones asociadas a la edad que tengan dudas sobre el soporte técnico o la accesibilidad de los productos de HP deben elegir una de las siguientes opciones:
		- Llamar al (888) 259-5707, de lunes a viernes, de las 6:00 a las 21:00 (hora de la montaña).
		- Completar el [formulario de contacto para personas con discapacidad o limitaciones asociadas a la](https://h41268.www4.hp.com/live/index.aspx?qid=11387)  [edad](https://h41268.www4.hp.com/live/index.aspx?qid=11387).

# <span id="page-32-0"></span>Índice

### A

accesibilidad [22](#page-27-0), [23](#page-28-0), [25,](#page-30-0) [26](#page-31-0) apagado [6](#page-11-0) apagado del equipo [6](#page-11-0) AT (tecnología asistencial) buscar [23](#page-28-0) objetivo [22](#page-27-0) atención al cliente, accesibilidad [26](#page-31-0) ayuda y soporte técnico [2](#page-7-0)

### C

conector de DisplayPort, identificación de USB Type-C [5](#page-10-0) conector del puerto USB Type-C SuperSpeed, identificación [5](#page-10-0) copias de seguridad [16](#page-21-0) cuidado de su equipo [9](#page-14-0)

### D

descarga electrostática [21](#page-26-0)

### E

entorno de funcionamiento [20](#page-25-0) envío del equipo [11](#page-16-0) equipo solución de problemas [13](#page-18-0) especificaciones de funcionamiento [20](#page-25-0)

### G

gesto de acercamiento/alejamiento con dos dedos en la pantalla táctil [8](#page-13-0) gesto de deslizamiento en la pantalla táctil [8](#page-13-0) gesto de desplazamiento en la pantalla táctil [7](#page-12-0) gestos de pulsar [7](#page-12-0)

gestos en la pantalla táctil Acercamiento/alejamiento mediante el gesto de pinza con dos dedos [8](#page-13-0) deslizamiento con un dedo [8](#page-13-0) desplazamiento con un dedo [7](#page-12-0) gestos en la pantalla táctil, tocar [7](#page-12-0)

#### I

International Association of Accessibility Professionals [23](#page-28-0) interruptor privacidad de la cámara web [4](#page-9-0) interruptor de privacidad de la cámara web [4](#page-9-0)

#### L

La accesibilidad necesita evaluación [23](#page-28-0) limpieza de su equipo [9](#page-14-0) cuidado de acabados en madera [10](#page-15-0) desinfección [10](#page-15-0) extracción de la suciedad y los residuos [9](#page-14-0)

#### M

medios de recuperación borrar [18](#page-23-0) creación [17](#page-22-0) mejores prácticas [1](#page-6-0) modo de luz azul baja, ajuste [2](#page-7-0)

### N

Normas de accesibilidad en la Sección 508 [24](#page-29-0) normas y legislación, accesibilidad [24](#page-29-0)

### P

Política de asistencia de HP [22](#page-27-0)

puerto Thunderbolt con HP Sleep and Charge, identificación de USB Type-C [5](#page-10-0) puerto USB con HP Sleep and Charge, identificación [4](#page-9-0) puerto USB SuperSpeed, identificación [4](#page-9-0), [5](#page-10-0) puerto USB Type-C SuperSpeed Plus, identificación [5](#page-10-0) puerto USB Type-C SuperSpeed, identificación [5](#page-10-0) puerto USB Type-C Thunderbolt con HP Sleep and Charge, identificación [5](#page-10-0) puerto USB Type-C, identificación [5](#page-10-0) puerto USB, identificación [4](#page-9-0) puertos puerto USB con HP Sleep and Charge [4](#page-9-0) puerto USB Type-C Thunderbolt con HP Sleep and Charge [5](#page-10-0) USB [4](#page-9-0) USB SuperSpeed [4,](#page-9-0) [5](#page-10-0) USB Type-C [5](#page-10-0) USB Type-C SuperSpeed [5](#page-10-0) USB Type-C SuperSpeed Plus [5](#page-10-0) puertos, identificación [4](#page-9-0)

### R

recuperación del sistema medios de recuperación [17](#page-22-0) sistema operativo Chrome [17](#page-22-0) recuperación, realización [16](#page-21-0), [17](#page-22-0) recursos, accesibilidad [25](#page-30-0) restablecimiento [16](#page-21-0)

### S

sistema no responde [6](#page-11-0) solución de problemas alimentación [14](#page-19-0) el equipo no se enciende [13](#page-18-0) pantalla (monitor) [14](#page-19-0)

software [15](#page-20-0) teclado y mouse (inalámbricos) [14](#page-19-0)

### T

tecnología asistencial (AT) buscar [23](#page-28-0) objetivo [22](#page-27-0) tecnología sin destellos [1](#page-6-0)

#### U

ubicación de información sistema [4](#page-9-0)

#### V

viajes con el equipo [11](#page-16-0)